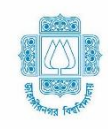

# জাহাঙ্গীরনগর বিশ্ববিদ্যালয়

সাভার, ঢাকা-১৩৪২

#### ২০২০-২০২১ শিক্ষাবর্ষেপ্রথম বষ েস্নাতক (সম্মান) শ্রেশির্ত ভশতরে শবজ্ঞশি

২০২০-২০২১ শিক্ষাবর্ষে ১ম বর্ষ স্নাতক (সম্মান) শ্রেণিতে বিভিন্ন ইউনিটের অন্তর্ভক্ত বিভাগসমূহে ভর্তির জন্য নিম্নবর্ণিত যোগ্যতা সম্পন্ন শিক্ষার্থীর কাছ থেকে দরখাস্ত আহবান করা হচ্ছে। আবেদনকারীকে **জাহাঙ্গীরনগর বিশ্ববিদ্যালয়ের ভর্তি সম্পর্কিত** ওয়েবসাইট juniv-admission.org এ প্রকাশিত নিয়মাবলী অনুসরণ করে সংশ্লিষ্ট ইউনিটে অনলাইনে আবেদন করতে হবে।

#### আবেদনের সময়সীমা: ২০-০৬-২০২১ তারিখ দুপুর ১২:০০ টা থেকে ৩১-০৭-২০২১ তারিখ রাত ১১:৫৯ টা পর্যন্ত।

<mark>ভর্তি পরীক্ষার তারিখঃ</mark> করোনা পরিস্থিতি বিবেচনা করে ভর্তি পরীক্ষার তারিখ ও সময়সূচি পরবর্তীতে জাতীয় দৈনিক পত্রিকায় বিজ্ঞপ্তি এবং ওয়েবসাইটের মাধ্যমে জানিয়ে দেওয়া হবে। **এছাড়াও পরীক্ষার পর্বে বিস্তারিত তথ্য ও সিটপ্ল্যান** juniv-admission.org ওয়েবসাইটে পাওয়া যাবে।

## ১. বিভিন্ন ইউনিটের অন্তর্ভুক্ত বিভাগসমূহে ভর্তি পরীক্ষায় অংশগ্রহণের ন্যূনতম যোগ্যতাঃ

- (ক) ২০১৭ সাল ও তার পরবতী বছরসমূর্ের মাধ্যশমক/সমমার্নর পরীক্ষা এবং ২০১৯ ও ২০২০ সার্লর উচ্চমাধ্যমিক/সমমানের পরীক্ষায় উত্তীর্ণ শিক্ষার্থীরা আবেদন করতে পারবে।
- (খ) মাধ্যমিক/সমমান ও উচ্চমাধ্যমিক/সমমান পরীক্ষার ৪র্থ বিষয়সহ মোট জিপিএ গণনা করা হবে।
- (গ) জি.সি.ই: ২০১৫ সাল থেকে তৎপরবর্তী সাল পর্যন্ত O লেভেল পরীক্ষায় অন্তত ৫ (পাঁচ)টি বিষয়ে এবং ২০১৯ **অথবা** ২০২০ সার্লর A শ্রলর্ভল পরীক্ষাে অন্তত ২ (দুই) টি শবষর্ে উত্তীি েশিক্ষাথীরা ভশতরে জন্য আর্বদন করর্ত পারর্ব। তার্দর O শ্রলর্ভল এবং A শ্রলর্ভর্লর শ্রমাে ৭ (সাত)টি শবষর্ের মর্ধ্য ৪ (চার)টি শবষর্ে কমপর্ক্ষ B শ্রগ্রড ও ৩ (শতন)টি শবষর্ে কমপর্ক্ষ C শ্রগ্রড থাকর্ত ের্ব।
- (ঘ) প্রয়োজনীয় যোগ্যতা সম্পন্ন শিক্ষার্থী যে কোন ইউনিটে আবেদন করতে পারবে।
- (ঙ) উচ্চমাধ্যমিক/সমমান পরীক্ষায় গ্রেডিং পদ্ধতিতে উত্তীর্ণ শিক্ষার্থীর বিভিন্ন বিষয়ে নিম্নবর্ণিত যোগ্যতা থাকতে হবেঃ

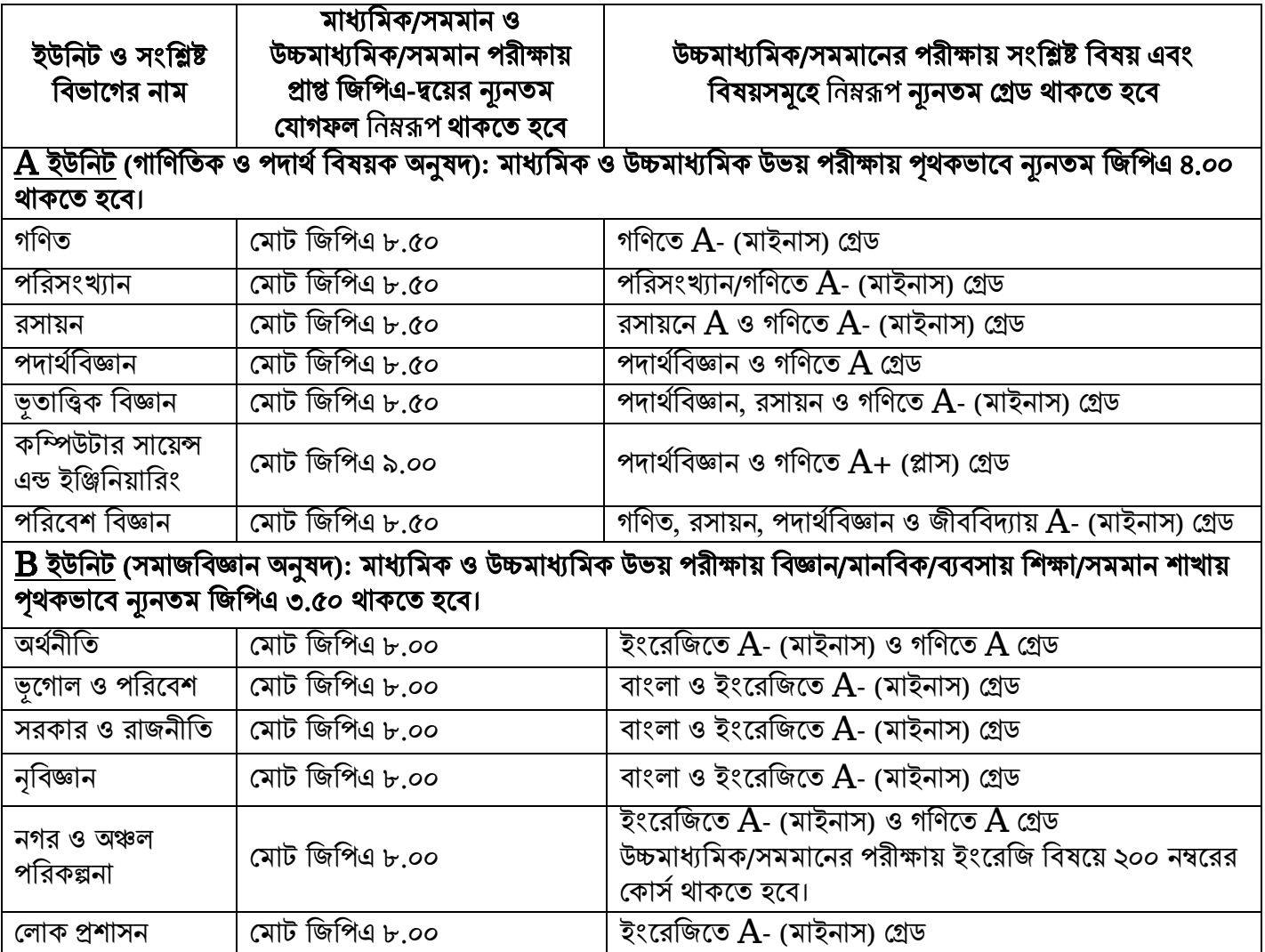

 $C$  ইউনিট (কলা ও মানবিকী অনুষদ: নাটক ও নাট্যতত্ত্ব বিভাগ এবং চারুকলা বিভাগ ব্যতীত): মাধ্যমিক ও উচ্চমাধ্যমিক ক্তিয় পরীক্ষায় পৃথকভাবে মানবিক/বিজ্ঞান/ব্যবসায় শিক্ষা/সমমান শাখায় ন্যূনতম জিপিএ ৩.৫০ থাকতে হবে।

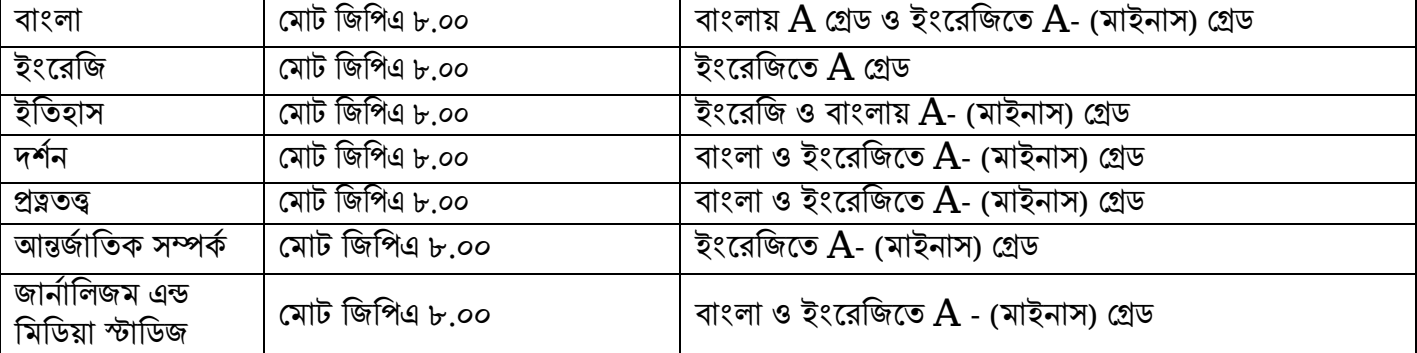

 ${\bf C1}$  ইউনিট (কলা ও মানবিকী অনুষদ: নাটক ও নাট্যতত্ত্ব বিভাগ এবং চারুকলা বিভাগ): মাধ্যমিক ও উচ্চমাধ্যমিক উভয় পরীক্ষায় পৃথকভাবে নাটক ও নাট্যতত্ত্ব বিভাগের জন্য ন্যনতম জিপিএ ৩.২৫ এবং চারুকলা বিভাগের জন্য ন্যনতম জিপিএ ৩.৫০ থাকর্ত ের্ব।

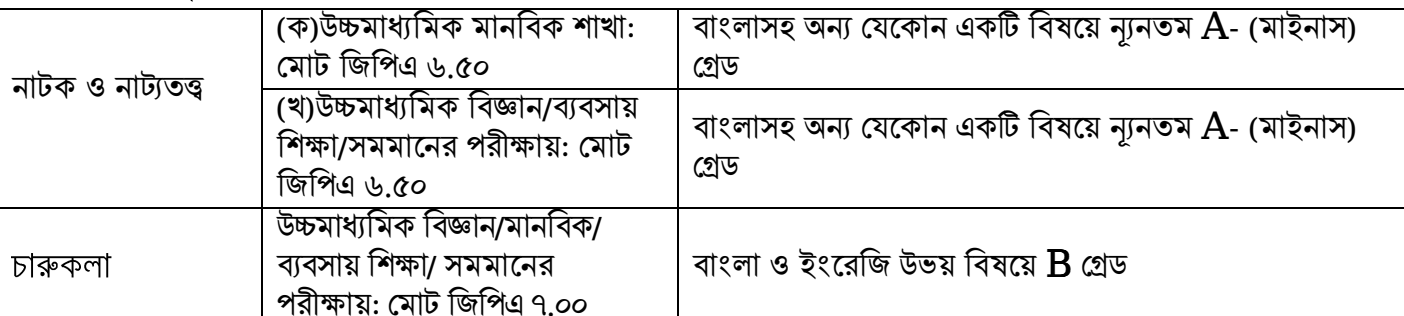

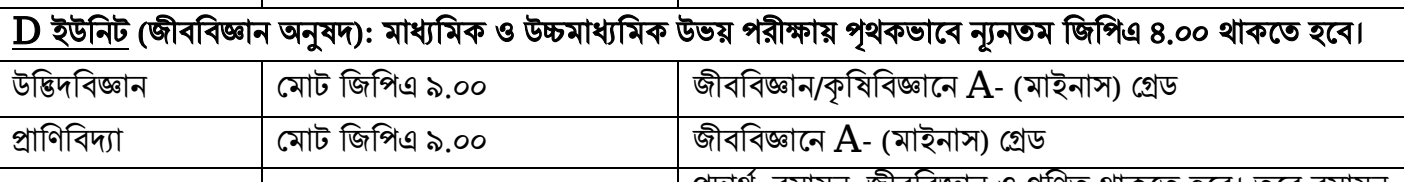

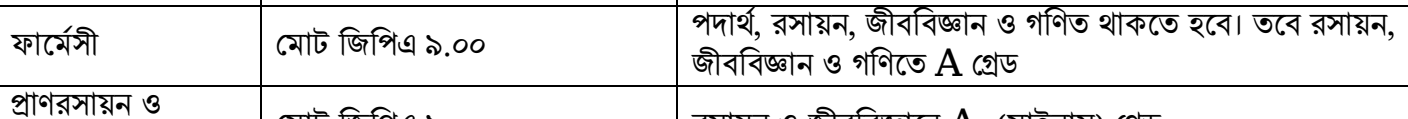

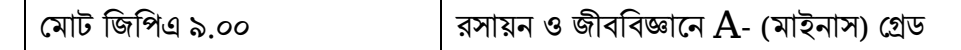

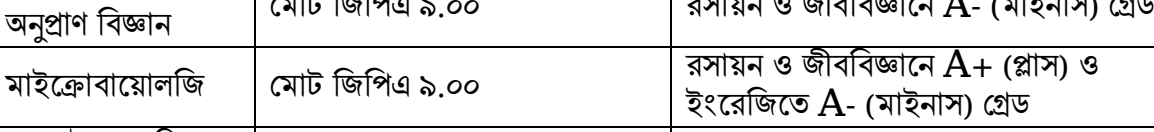

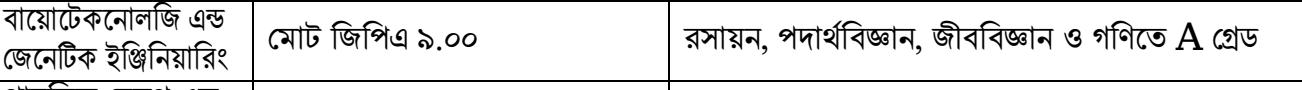

পাবশলক শ্রেলথ এন্ড আবালক হেলব্ এভ $\begin{bmatrix} 2\pi\sqrt{2\pi} & 1\ 0 & 0\end{bmatrix}$ রসায়ন, জীববিজ্ঞান ও গণিতে  $\bf A$  গ্রেড

#### <u> E ইউনিট</u> (বিজনেস স্টাডিজ অনুষদ): মাধ্যমিক ও উচ্চমাধ্যমিক উভয় পরীক্ষায় পৃথকভাবে ব্যবসায় শিক্ষা/মানবিক/সমমান িাখাে ন্যযনতম শজশপএ ৩.৭৫ ও শবজ্ঞান িাখাে ন্যযনতম শজশপএ ৪.০০ থাকর্ত ের্ব।  $\frac{1}{\sqrt{2}}$ শিক্ষা

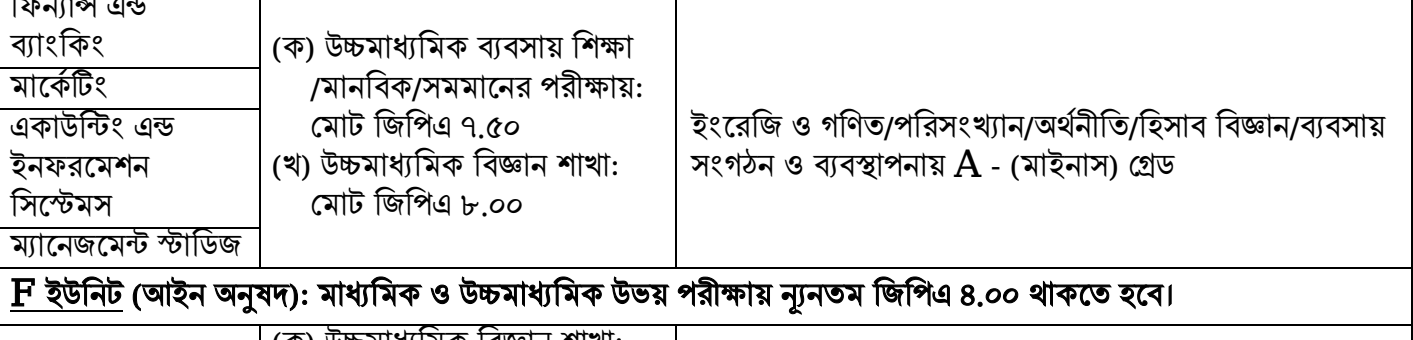

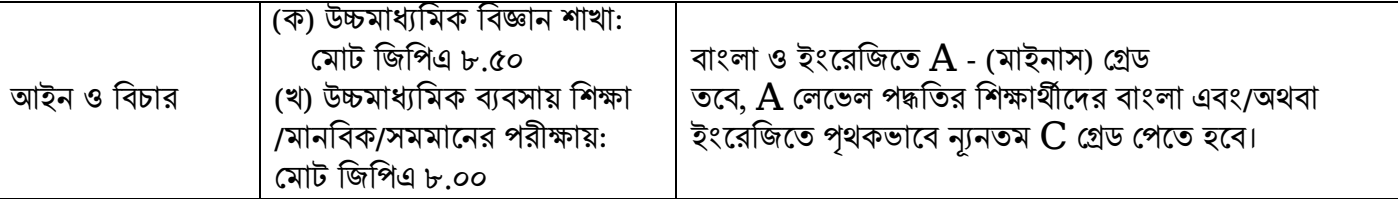

#### G ইউনিট (ইনস্টিটিউট অব বিজনেস এ্যাডমিনিষ্ট্রেশন [আইবিএ-জেইউ]): মাধ্যমিক ও উচ্চমাধ্যমিক উভয় পরীক্ষায় ন্যনতম জিপিএ ৪.০০ থাকতে হবে।

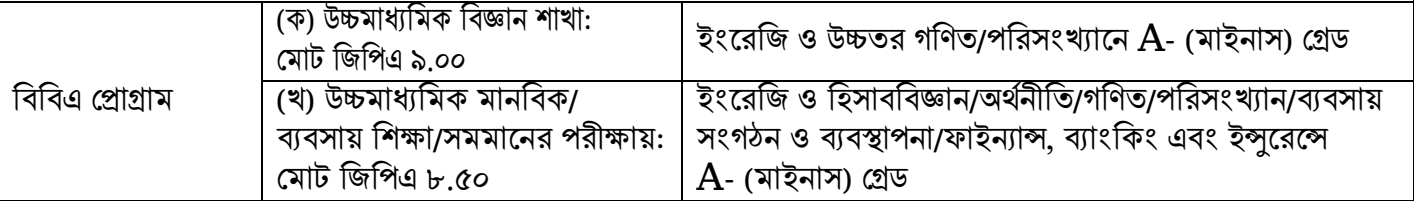

### $\, {\bf H} \,$ ইউনিট (ইনস্টিটিউট অব ইনফরমেশন টেকনোলজি): মাধ্যমিক ও উচ্চমাধ্যমিক উভয় পরীক্ষায় ন্যনতম জিপিএ ৪.০০ থাকতে হবে।

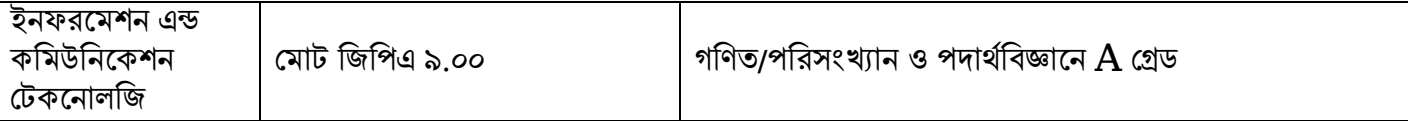

#### I ইউনিট (বঙ্গবন্ধু তুলনামূলক সাহিত্য ও সংস্কৃতি ইনস্টিটিউট): মাধ্যমিক ও উচ্চমাধ্যমিক উভয় পরীক্ষায় ন্যনতম জিপিএ ৩.৫০ থাকর্ত ের্ব।

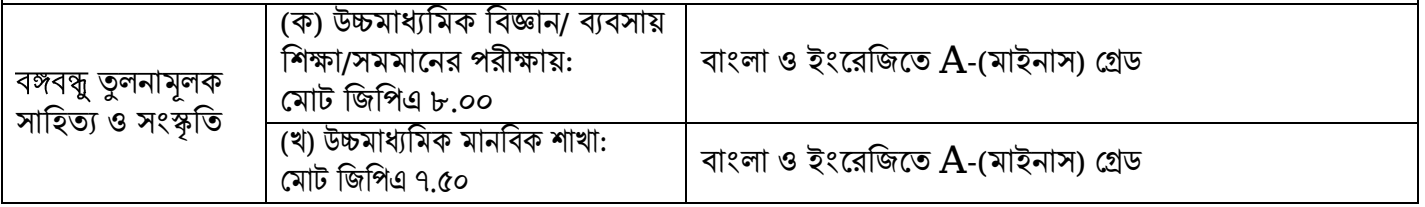

#### ২. ভশতরে জন্য আর্বদন করার শনেমাবলীঃ

- I. আবেদনকারী জাহাঙ্গীরনগর বিশ্ববিদ্যালয়ের ভর্তি পরীক্ষা সংক্রান্ত ওয়েবসাইটে (juniv-admission.org) প্রয়োজনীয় তথ্য প্রদান করে ন্যনতম যোগ্যতা যাচাইপূর্বক নিজ মোবাইল নম্বর নিশ্চিত করবেন এবং প্রেরিত পাসওয়ার্ড পরবর্তীতে আবেদন/ব্যবহারের জন্য সংরক্ষণ করবেন।
- II. আবেদনযোগ্য ইউনিটগলোর তালিকা থেকে আবেদনকারী আবেদন ফি প্রদান পর্বক এক বা একাধিক ইউনিটে আবেদন করতে পারবেন। নগদ, বিকাশ অথবা রকেট-এর মাধ্যমে নির্ধারিত আবেদন ফি প্রদান করে ওয়েবসাইটে লগইন করার পর প্রার্থীর নিজ নিজ প্রোফাইল-এ স্বাক্ষর ও ছবি আপলোড করে আবেদন সম্পন্ন করতে হবে এবং প্রবেশপত্র সংগ্রহ করতে ের্ব।

সর্বমােট ৫ টি ধাপে (ক, খ, গ, ঘ, ঙ) এই আবেদন সম্পন্ন করতে হবে।

## ক. আবেদনকারীর ন্যূনতম শিক্ষাগত যোগ্যতা যাচাই ও প্রয়োজনীয় তথ্য প্রদানঃ

 $\bf j$ univ- $\bf admission.org$  ওয়েবসাইটের হোমপেজে "নতুন আবেদন" -এ ক্লিক করে, আবেদনকারীকে **ওপার্ক সমান্যান্যসমকলে ও সম্বরাজন কর্মশ**ন কর্মশক সমান কর্মশালনে দিয়ে সালে দিয়ে সালে সালে দিয়ে সালে দিয়ে দি<br>উচ্চমাধ্যমিক/সমমান ও মাধ্যমিক/সমমান -এর শিক্ষারোর্ড, পাশের সাল, রোল নং প্রদান করতে হবে। সকল তথ্য পূরণের পর "সাবমিট করুন" – এ ক্লিক করলে পরবর্তী স্ক্রীনে আবেদনকারী তার উচ্চমাধ্যমিক/সমমান ও মাধ্যমিক/সমমানের তথ্য, ব্যক্তিগত তথ্য এবং সংশ্লিষ্ট শিক্ষাগত যোগ্যতা অনুযায়ী আবেদনযোগ্য ইউনিটসমূহের তালিকা দেখতে পাবেন। আর্বান শিক্ষা বিভাগ হৈ বাবে সকল তথ্য শিক্ষা শিক্ষা শিক্ষা শিক্ষা শিক্ষা শিক্ষা শিক্ষা শিক্ষা শিক্ষা শিক্ষা শিক<br>আর্বেদনকারীকে সকল তথ্য মিলিয়ে "নিশ্চিত করুন" বাটনে ক্লিক করতে হবে। ঊন্মুক্ত বিশ্ববিদ্যালয় থেকে উত্তীর্ণ শিক্ষার্থীদেরকে একইভাবে শিক্ষাবোর্ড হতে "**বাংলাদেশ উন্মক্ত বিশ্ববিদ্যালয়**" অপশনটি সিলেক্ট করতে হবে।

- O শ্রলর্ভল এবং A শ্রলর্ভল উত্তীি েশিক্ষাথীর্ক শিক্ষার্বাডেশ্রথর্ক "O-Level/A- Level" অপিনটি শসর্লক্ট করর্ত ের্ব।
	- i. তৎক্ষিাৎ ভশতরে নতুন আর্বদর্নর স্ক্রীনটির্ত উচ্চমাধ্যশমর্কর শ্রবাড ে শসর্লক্ট কর্র "A-level/O-level  $ap$ ply"-এ ক্লিক করতে হবে।
	- ii. অতঃপর স্ক্রীনে আবেদনকারীর সকল প্রয়োজনীয় তথ্য (যেমনঃ A-level info, O-level info, subject,  $grad$ e) ইত্যাদি প্রদান করতে হবে। সবশেষে "Select Transcript"-এ ক্লিক করে আবেদনকারীর O-level এবং A-level এর স্ক্যান করা Transcript এর কশপসমূে (Size: সর্বােচ্চ 2MB; Format:  $\log(\text{pdf})$  আপলোড করে "Submit" বাটন চাপতে হবে।

#### খ. মোবাইল নম্বর যাচাই ও নিশ্চিতকরণঃ

এই িার্প আর্বদনকারীর্ক ১১ শডশজর্ের শ্রমাবাইল নম্বরটি (আর্বদনকারীর শনর্জর অথবা অশভভাবর্কর) প্রদান কর্র "নিশ্চিত করুন" বাটনে ক্লিক করতে হবে। আবেদনকারীর প্রদত্ত মোবাইল নম্বরে SMS-এর মাধ্যমে একটি পাসওয়ার্ড পাঠানো হবে ও প্রেরিত পাসওয়ার্ডটি নির্ধারিত ঘরে পূরণ করে "নিশ্চিত করুন" বাটনে ক্লিক করতে হবে এবং **এই** পাসওয়ার্ডটি পরবর্তীতে আবেদনের জন্য অবশ্যই সংরক্ষণ করতে হবে।

সতৰ্কতাঃ

- ❖ একই শ্রমাবাইল নম্বর ব্যবোর কর্র একজন আর্বদনকারী একাশিক ইউশনর্ে আর্বদন করর্ত পারর্ব। তর্ব উক্ত শ্রমাবাইল নম্বর ব্যবোর কর্র একই ইউশনর্ে একাশিক আর্বদন করা ার্ব না।
- <u>∻ এক্ষেত্রে</u> মোবাইল নম্বরটি সতর্কতার সাথে প্রদান করা জরুরী, কেননা এই মোবাইল নম্বরটিই ভবিষ্যতে সকল প্রকার যোগাযোগ সংশ্লিষ্ট কার্যক্রমে ব্যবহৃত হবে।
- ❖ শ্রমাবাইল নম্বর শকংবা পাসওোডে র্ভর্ল শ্রগর্ল ওর্েবসাইর্ে "অনুসন্ধান" ট্যাব এ শিক কর্র "শ্রমাবাইল নম্বর পুনরুদ্ধার"/"পাসওয়ার্ড পুনরুদ্ধার" সিলেক্ট করে প্রয়োজনীয় তথ্য প্রদান করা সাপেক্ষে "মোবাইল নম্বর পুনরুদ্ধার করুন"/"সাবমিট করুন" -এ ক্লিক করলে মোবাইল নম্বর/ পাসওয়ার্ড পুনরুদ্ধার করা যাবে।

#### গ. আর্বদন প্রশরো ও শফ প্রদানঃ

বিভিন্ন ইউনিটে আবেদনের জন্য আবেদন ফি **(সার্ভিস চার্জসহ)** নিম্নরূপ:

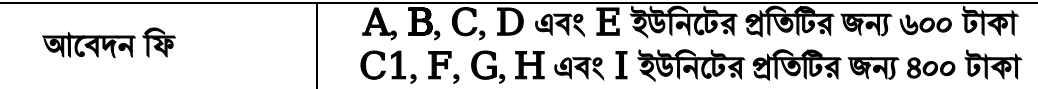

- ন্যনতম শিক্ষাগত যোগ্যতা ও মোবাইল নম্বর যাচাই সম্পন্ন হলে আবেদনকারীকে ভর্তি পরীক্ষা সংক্রান্ত ওয়েবসাইটে (juniv-admission.org) তার ভেরিফাইড মোবাইল নম্বর এবং পর্বের প্রেরিত পাসওয়ার্ড দিয়ে "**লগইন**" বাটনে ক্লিক করতে হবে। পরবর্তী স্ক্রীনে আবেদনকারীর প্রোফাইল-এ আবেদনের বর্তমান অবস্থা, ফি প্রদান হয়েছে কিনা, সংশ্লিষ্ট ইউনিটে আবেদন করতে কত টাকা লাগবে, বিস্তারিত তথ্যসহ, ইউনিট ভিত্তিক ফি প্রদান করার অপশনসমূহ শ্রদখর্ত পার্বন।
- উপরোক্ত দুইটি ধাপ (ক) ও (খ) সম্পন্ন করলেই একজন আবেদনকারী তার একটিমাত্র "**প্রোফাইল**" থেকেই "**লগইন**" কর্র একাশিক ইউশনর্ে আলাদাভার্ব শফ প্রদান সার্পর্ক্ষ আর্বদন করর্ত পারর্বন।
	- i. ফি প্রদান করতে চাইলে সংশ্লিষ্ট ইউনিটের পাশে "ফি প্রদান করুন" বাটন এ ক্লিক করলে, সংশ্লিষ্ট ইউনিটের শফ এবং শনশিতকরি অপিন শ্রদখর্ত পার্বন। তারপর সংশিষ্ট ইউশনর্ের পরীক্ষার প্রশ্নপর্ির ভাষা (বাংলা/ইংরেজি) সতর্কতার সাথে নির্বাচন করতে হবে। কোন তথ্য ভুল থাকলে যে কোন সময় "বন্ধ করুন" বাটনে ক্লিক করে পূর্ববর্তী ধাপে ফিরে গিয়ে তা সংশোধন করা যাবে।
	- ii. " নিশ্চিত করুন" বাটনে ক্লিক করা মাত্র পরবর্তী স্ক্রীনে নগদ/বিকাশ/রকেট এর মাধ্যমে পেমেন্ট করার অপশন দেখতে পাবেন। আবেদনকারী যে মাধ্যমে ফি প্রদান করতে ইচ্ছুক, সেই আইকন সিলেক্ট করে "পেমেন্ট সম্পন্ন করুন" বাটনে ক্লিক করবে। কোন তথ্য ভুল থাকলে "বন্ধ করুন" বাটনে ক্লিক করে পূর্ববর্তী ধাপে ফিরে গিয়ে তা সংশোধন করা যাবে।

#### ∻ উল্লেখ্য যে, প্রতিটি ইউনিটের জন্য আলাদাভাবে আবেদন ফি জমা দিতে হবে এবং একই নগদ/বিকাশ/রকেট একাউন্ট (পার্সোনাল একাউন্ট) থেকে বিরতি (ন্যনতম ৩ মিনিট) সাপেক্ষে একাধিক আবেদন ফি পরিশোধ করা যাবে।

#### নগদ এর মাধ্যমে আবেদন ফি প্রদানের প্রক্রিয়া নিম্নরূপঃ

- $i$  প্রথমে স্ক্রিনে নগদ একাউন্টের নম্বর এবং শর্তাবলিতে সম্মতি দিয়ে " $\mathbf{Proceed}$ " বাটনে ক্লিক করে পরবর্তী ধাপে যেতে হবে।
- $\,$ ii.  $\,$  এরপর নগদ ঐ একাউন্ট নম্বরে  $\bf{s} \, m \, s$ -এর মাধ্যমে ৬ সংখ্যার একটি ভেরিফিকেশন কোড/OTP পাঠাবে। কোডটি পেমেন্ট স্ক্রিনে দিয়ে পরবর্তী ধাপে যেতে হবে।
- $\,$ iii. এরপর নগদ একাউন্টের পিন দিয়ে পেমেন্ট সম্পন্ন করুন। পেমেন্ট সফল হলে সাথে সাথেই একটি কনফার্মেশন  $\mathbf{sms}$  পাঠানো হবে। "প্রোফাইল" থেকে "জমা রশিদ"-এ ক্লিক করে money  $\mathbf{r}\text{eceipt}$ প্রয়োজনে ডাউনলোড করা যাবে। এই স্লিপটি কোনভাবেই প্রবেশপত্র নয়, শৃধুমাত্র আবেদনকারীর টাকা জমাদার্নর রশিদ।

#### • শবকাি এর মাধ্যর্ম আর্বদন শফ প্রদার্নর প্রশরো

- i. প্রথমে স্ক্রিনে বিকাশ একাউন্টের নম্বর দিতে হবে এবং শর্তাবলিতে সম্মতি দিয়ে "CONFIRM" বাটনে ক্লিক করে পরবর্তী ধাপে যেতে হবে।
- $ii$  বিকাশ ঐ একাউন্ট নম্বরে sms-এর মাধ্যমে ৬ সংখ্যার একটি ভেরিফিকেশন কোড//OTP পাঠাবে। কোডটি পেমেন্ট স্ক্রিনে দিয়ে পরবর্তী ধাপে যেতে হবে।
- $\,$ iii. এরপর বিকাশ একাউন্টের পিন দিয়ে পেমেন্ট সম্পন্ন করতে হবে। পেমেন্ট সফল হলে সাথে সাথেই একটি কনফার্মেশন  $\operatorname{sms}$  পাঠানো হবে। "প্রোফাইল" থেকে "জমা রশিদ"-এ ক্লিক করে  $\operatorname{money}\,\text{receiver}$

প্রয়োজনে ডাউনলোড করা যাবে। এই স্লিপটি কোনভাবেই প্রবেশপত্র নয়, শুধুমাত্র আবেদনকারীর টাকা জমাদার্নর রশিদ।

#### ় রকেট (DBBL মোবাইল ব্যাংকিং) এর মাধ্যমে আবেদন ফি প্রদানের প্রক্রিয়া নিম্নরূপঃ

- $i$ . প্রথমে স্ক্রিনে রকেট একাউন্ট নম্বর ও পিন দিন এবং "SUBMIT" বাটনে ক্লিক করে পরবর্তী ধাপে য়েতে হবে।
- $ii$ . এরপর রকেট ঐ একাউন্ট নম্বরে **sms**-এর মাধ্যমে একটি Security কোড পাঠাবে। কোডটি পেমেন্ট শ্ক্রিনে দিয়ে "GO" বাটন ক্লিক করে পরবর্তী ধাপে যেতে হবে।
- $\,$ iii.  $\,$  পেমেন্ট সফল হলে সাথে সাথেই একটি কনফার্মেশন  $\bf{sms}$  পাঠানো হবে। "প্রোফাইল" থেকে "জমা রশিদ"-এ ক্লিক করে money receipt প্রয়োজনে ডাউনলোড করা যাবে। এই স্লিপটি কোনভাবেই প্রবেশপত্র নয়, শধুমাত্র আবেদনকারীর টাকা জমাদানের রশিদ।

#### ঘ. ছশব ও স্বাক্ষর আপর্লাডঃ

- i. আবেদনকারীকে নিজ প্রোফাইল এ গিয়ে "ছবি আপলোড করুন" ও "স্বাক্ষর আপলোড করুন" অপশনগলোতে যথাক্রমে শিক কর্র সদ্য শ্রতালা পাসর্পাে েসাইর্জর রশঙন ছশব (৩০০×৩০০ শপর্ক্সল এবং ফাইল সাইজ ১০০ শকর্লাবাইে এর শ্রবশি নয়) ও আবেদনকারীর স্বাক্ষর (৩০০ $\times$ ৮০ পিক্সেল এবং ফাইল সাইজ ৬০ কিলোবাইট এর বেশি নয়) স্ক্যান করে . $\mathbf{p}\alpha$ অথবা .jpeg ফরম্যাটে আপলোড করতে হবে।
- $ii.$  ইউনিট ভিত্তিক প্রবেশপত্র ডাউনলোডের সময়েও  $\text{iuniv-admission.org}$  ওয়েবসাইটে আবেদনকারী "**লগইন**" করে প্রদর্শিত স্ক্রীনের বামদিকের অংশে ছবি ও স্বাক্ষর আপলোড করার অপর্শন খুঁজে পাবেন। এছাড়াও ইউনিট ভিত্তিক **"প্রবেশপত্র ডাউনলোড"** বাটনে ক্লিক করে আবেদনকারীর ছবি ও স্বাক্ষর আপলোড করতে পারবেন।

#### ঙ. প্রবেশপত্র ডাউনলোডঃ

আবেদনকারী তার প্রোফাইলে প্রত্যেক ইউনিটের জন্য পৃথকভাবে **"প্রবেশপত্র ডাউনলোড"** এর অপশন দেখতে পাবেন। এই অপশনটি বিশ্ববিদ্যালয় কর্তৃক প্রবেশপত্র ডাউনলোডের সময়সূচী জানিয়ে দেয়ার পূর্বপর্যন্ত নিষ্ক্রিয় অবস্থায় থাকবে। পরবর্তীতে নির্দিষ্ট সময়ে ইউনিট ভিত্তিক **"প্রবেশপত্র ডাউনলোড<sup>»</sup> বাটনে ক্লিক কর্নে আবেদনকারীর ছবি ও স্বাক্ষর** আপলোড করে প্রবেশপত্র ডাউনলোড করতে হবে এবং প্রিন্ট করে নিজের সংগ্রহে রাখতে হবে।

- ◆ একাধিক ইউনিটে আবেদন করে থাকলে উপরোক্ত নিয়মে অন্যান্য ইউনিটের জন্য **প্রবেশপত্র** সংগ্রহ করতে হবে।
- ❖ প্রশতটি ইউশনর্ের জন্য আলাদাভার্ব প্রর্বিপি ডাউনর্লাড করর্ত ের্ব।

#### বিশেষ দ্রষ্টব্যঃ

উল্লেখ্য যে, বিশ্ববিদ্যালয়ে আবেদনকারীর সাথে যোগাযোগের জন্য তার ভেরিফাইড মোবাইলে কেবলমাত্র "JUniv Admsn" হতেই সকল প্রকার ভর্তি পরীক্ষা সংক্রান্ত SMS প্রদান করা হবে; সেইসাথে "juniv admission@juniv.edu" ইমেইল এড্রেস থেকে ভর্তি সংশ্লিষ্ট ই-মেইল নোটিফিকেশন পাঠানো হবে। এছাড়া, সহায়তা কেন্দ্রের সাথে যোগাযোগ করতে চাইলে, একজন আবেদনকারী জরুরী নম্বর ছাড়াও "[juniv.admsn.help@juniv.edu](mailto:juniv.admsn.help@juniv.edu)" -এই ইমেইলে বার্তা প্রেরণ করতে পারবেন।

#### চ. শসেপ্ল্যান ও ফলাফলঃ

পরীক্ষার তারিখ, সময়, ভবনের নাম, কক্ষ নম্বর ইত্যাদি তথ্যসহ সিটপ্ল্যান এবং ভর্তি পরীক্ষার ফলাফল আবেদনকারীর মোবাইল নম্বরে SMS-এর মাধ্যমে জানিয়ে দেয়া হবে। এছাড়া এসব তথ্য juniv-admission.org থেকেও জানা যাবে।

#### ছ. ভৰ্তি পরীক্ষা নিম্নবর্ণিত নিয়মানুযায়ী অনুষ্ঠিত হবেঃ

- ১.  $\cdot$  MCQ পদ্ধতিতে ভর্তি পরীক্ষা গ্রহণ করা হবে। Optical Mark Reader (OMR) পদ্ধতিতে উত্তরপত্র মূল্যায়ন করা হবে। প্রতিটি ভুল উত্তরের জন্য ০.২০ (শূন্য দশমিক দুই শূন্য) নম্বর কাটা যাবে।
- ২. ভশত েপরীক্ষার নম্বর ও সমেঃ
	- ক) সকল ইউনিটে ৮০ নম্বরের MCQ পদ্ধতিতে পরীক্ষা অনুষ্ঠিত হবে। পরীক্ষার সময় ৫৫ মিনিট। তবে OMR পূরণের জন্য আলাদাভাবে ৫ মিনিট সময় দেয়া হবে।
	- খ)  $C1$  ইউনিটে নাটক ও নাট্যতত্ত্ব বিভাগ এবং চারুকলা বিভাগের জন্য ২০ নম্বরের ব্যবহারিক পরীক্ষা পরবর্তী সময়ে নেয়া হবে।
- ৩. ভর্তি পরীক্ষা শেষ হওয়ার সর্বোচ্চ ৩ দিনের মধ্যে সংশ্লিষ্ট ইউনিট অফিস ফলাফল প্রকাশ করবে। ভর্তি পরীক্ষার ফলাফল ওয়েবসাইটে (juniv-admission.org) এবং ইউনিট অফিসের নোটিশ বোর্ডে প্রকাশ করা হবে। সংবাদপত্রে ফলাফল প্রকাশ করা হবে না।
- ৪. ভর্তির সময় শিক্ষার্থীর মূল সনদপত্র, Academic Transcript, ভর্তি পরীক্ষার উত্তরপত্র, শিক্ষার্থীর আপলোড করা ছবি, স্বাক্ষর, হাতের লেখা ইত্যাদি যাচাই করা হবে।

#### ৫. সকল ইউনিটের জন্য MCQ পরীক্ষার পাশ নম্বর ন্যনতম ৩৩%।

- ৬. A ইউনিটের **গণিত বিভাগে** ভর্তির জন্য ভর্তি পরীক্ষায় গণিত অংশে ন্যূনতম ৫০%, **রসায়ন বিভাগে** ভর্তির জন্য ভর্তি পরীক্ষায় রসায়ন অংশে ন্যনতম ৫০% এবং **কম্পিউটার সায়েন্স এন্ড ইঞ্জিনিয়ারিং বিভাগে** ভর্তির জন্য ভর্তি পরীক্ষায় গণিত ও পদার্থবিজ্ঞান অংশে পৃথকভাবে ন্যনতম ৬০% নম্বর পেতে হবে।
- ৭. C ইউনিটের **বাংলা বিভাগে** ভর্তির জন্য ভর্তি পরীক্ষায় বাংলা অংশে ন্যনতম ৫০% এবং ইরেজি অংশে ন্যনতম ৪০%, ইংরে**জি বিভাগে** ভর্তির জন্য ভর্তি পরীক্ষায় ইংরেজি অংশে ন্যনতম ৫০%, **আন্তর্জাতিক সম্পর্ক বিভাগে** ভর্তির জন্য ভর্তি পরীক্ষায় আর্ন্তজাতিক বিষয়াবলী অংশে ১০ নম্বরের মধ্যে ন্যনতম ৭ নম্বর এবং **জার্নালিজম এন্ড মিডিয়া স্টাডিজ বিভাগে** ভর্তির জন্য ভর্তি পরীক্ষায় বাংলা ও ইংরেজি অংশে পৃথকভাবে ন্যনতম ৫০% নম্বর পেতে হবে।
- ৮. D ইউনিটের **বায়োটেকনোলজি এন্ড জেনেটিক ইঞ্জিনিয়ারিং বিভাগে** ভর্তির জন্য ভর্তি পরীক্ষায় বিষয়ভিত্তিক অংশে পৃথকভাবে ন্যনতম ৫০% নম্বর পেতে হবে।
- ৯. Fি ইউনিটের **আইন ও বিচার বিভাগে** ভর্তির জন্য ভর্তি পরীক্ষায় বাংলা ও ইংরেজি অংশে পৃথকভাবে ন্যনতম ১০ নম্বর পেতে হবে।
- ১০. OMR শিট (উত্তরপত্র)-এর নীচে নির্ধারিত স্থানে নির্দেশনা মোতাবেক একটি বাংলা এবং একটি ইংরেজি বাক্য লিখতে ের্ব।
- ১১. F ও G ইউনিটের বাংলা বিষয় ব্যতিত অন্যান্য বিষয়ের প্রশ্নপত্র ইংরেজিতে হবে। তবে অন্যান্য ইউনিটে শুধু ইংরেজি ভার্সন এবং  ${\bf A}$  লেভেল/ ${\bf O}$  লেভেলের আবেদনকারীদের প্রশ্নপত্র ইংরেজিতে হবে এবং তাদের পরীক্ষা ইউনিট কর্তৃক নির্ধারিত সময় ও স্থানে অনন্ঠিত হবে।
- ১২. প্রতিবন্ধী শিক্ষার্থীদের পরীক্ষা দেয়ার জন্য বিশেষ সাহায্য প্রয়োজন হলে সংশ্লিষ্ট ইউনিট প্রধান বরাবর সাদা কাগজে আবেদন করে সম্মতি নিতে হবে।
- ১৩. ভর্তি পরীক্ষার উত্তরপত্রে (OMR শিট) ভর্তি পরীক্ষার রোল নম্বর ও অন্যান্য ঘরে ইংরেজি সংখ্যায় লিখতে হবে এবং সে অনযায়ী বত্ত ভরাট করতে হবে।

### জ. বিভিন্ন ইউনিটের ভর্তি পরীক্ষার নম্বর বন্টনঃ

- ১.  $\bf A$  ইউনিট (গাণিতিক ও পদার্থবিষয়ক অনুষদ): গণিত ২২, পদার্থবিজ্ঞান ২২, রসায়ন ২২, বাংলা ৩, ইংরেজি ৩ এবং বুদ্ধিমত্তা (বিজ্ঞান বিষয়ক) ৮ নম্বর ।
- ২. **B ইউনিট** (সমাজবিজ্ঞান অনুষদ): বাংলা ১০, ইংরেজি ১৫, গণিত ১৫, সাধারণ জ্ঞান ২৫ এবং বুদ্ধিমত্তা ১৫ নম্বর।
- ৩. **ক)**  $C$  **ইউনিট** (কলা ও মানবিকী অনুষদ: নাটক ও নাট্যতত্ত্ব বিভাগ এবং চারুকলা বিভাগ ব্যতীত): বাংলা ১৫, ইংর্রশজ ১৫ এবং অনুষদ সংশিষ্ট অন্যান্য শবষে ৫০ নম্বর। খ)  $C1$  ইউনিট (কলা ও মানবিকী অনুষদ: নাটক ও নাট্যতত্ত্ব বিভাগ এবং চারুকলা বিভাগ): বাংলা ১০, ইংরেজি ১০ এবং বিষয়ভিত্তিক ৬০ নম্বর।
- ৪.  $\bf{D}$  ইউনিট (জীববিজ্ঞান অনুষদ): বাংলা ও ইংর্রশজ ৮, রসােন ২৪, উশিদশবজ্ঞান ২২, প্রাশিশবদ্যা ২২ এবং বুশদ্ধমত্তা ৪ নম্বর।
- ৫.  $E$  ইউনিট (বিজনেস স্টাডিজ অনুষদ): ব্যবসায় শিক্ষা শাখা: বাংলা ১৫, ইংরেজি ৩০, গণিত ১৫, হিসাব বিজ্ঞান এবং ব্যবসায় সংগঠন ও ব্যবস্থাপনা ২০ নম্বর বিজ্ঞান/মানবিক/সমমান শাখা: বাংলা ১৫, ইংরেজি ৩০, গণিত ১৫, সাধারণ জ্ঞান ২০ নম্বর (গণিত, হিসাব বিজ্ঞান, ব্যবসায় সংগঠন ও ব্যবস্থাপনা এবং সাধারণ জ্ঞান প্রশ্নপত্রের মাধ্যম হবে বাংলা)
- ৬. F ইউনিট (আইন অনুষদ): বাংলা ২৫, ইংর্রশজ ২৫ এবং সাম্প্রশতক শবষে ও বুশদ্ধমত্তা ৩০ নম্বর।
- ৭. **G ইউনিট** (ইনস্টিটিউট অব বিজনেস এ্যাডমিনিষ্ট্রেশন, **আইবিএ-জেইউ**): বাংলা ৫, ইংরেজি ৩০, Mathematical Aptitude and IQ ৩০, সাম্প্রতিক ও বিশ্লেষণমূলক বিষয় ১৫ নম্বর।
- ৮. H ইউশনে (ইনশস্টটিউে অব ইনফরর্মিন শ্রেকর্নালশজ, আইআইটি): বাংলা ৫, ইংরেজি ১৫, গণিত ৪০ এবং পদার্থবিজ্ঞান ২০ নম্বর।
- ৯. **I ইউনিট** (বঙ্গবন্ধু তৃলনামূলক সাহিত্য ও সংস্কৃতি ইনস্টিটিউট): বাংলা ১৫, ইংরেজি ১৫, বিশ্বসাহিত্য ১০, সাধারণ জ্ঞান ১০, সংস্কৃতি ৫, নৃবিজ্ঞান ৫, প্রত্নতত্ত্ব ৫, বঙ্গবন্ধু-মুক্তিযুদ্ধ ও বাংলাদেশ ১০, ইতিহাস-ঐতিহ্য ৫।

### ঝ. ভশতরে জন্য শনবােচন পদ্ধশতঃ

১. লিখিত পরীক্ষায় প্রাপ্ত নম্বরের সঙ্গে নিম্নের (২)-এ বর্ণিত প্রাপ্ত নম্বর যোগ করে মোট সর্বোচ্চ নম্বরের ভিত্তিতে সংশ্লিষ্ট ইউনিট/বিভাগের আসন সংখ্যার সর্বাধিক ১০ (দশ) গুণ শিক্ষার্থীর পৃথক তালিকা মেধা অনুযায়ী প্রণয়ন করা হবে।

#### $C1$  ইউনিটের চূড়ান্ত মেধাক্রম ব্যবহারিক পরীক্ষার পরে প্রকাশ করা হবে।

২. গ্রেডিং পদ্ধতিতে উত্তীর্ণ শিক্ষার্থীর মাধ্যমিক/সমমানের পরীক্ষায় (চতর্থ বিষয়সহ) প্রাপ্ত জিপিএ-কে ১.৫ দ্বারা এবং উচ্চমাধ্যমিক/সমমানের পরীক্ষায় (চতুর্থ বিষয়সহ) প্রাপ্ত জিপিএ-কে ২.৫ দ্বারা গুণ করে ফলাফল তৈরি করা হবে।

- ৩. মাধ্যমিক ও উচ্চমাধ্যমিক পরীক্ষার সঙ্গে সামঞ্জস্য রক্ষার্থে O লেভেল এবং A লেভেল-এর শিক্ষার্থীদের ক্ষেত্রে A গ্রেডের জন্য ৫, B গ্রেডের জন্য ৪, C গ্রেডের জন্য ৩.৫ এবং D গ্রেডের জন্য ৩ পয়েন্ট গণ্য করা হবে। উল্লিখিত গ্রেডিং/পয়েন্ট ব্যতিত অন্য কোনো গ্রেড/পয়েন্ট থাকলে তা সিএসই'র গ্রেডিং সমতা নির্ধারণী কমিটি প্রয়োজনীয় ব্যবস্থা গ্রহণ করবে।
- ৪. ভর্তি পরীক্ষায় উত্তীর্ণ প্রার্থীদের সাক্ষাৎকারের সময়সূচী পরবর্তীতে ওয়েবসাইট (juniv-admission.org) এবং পত্রিকায় বিজ্ঞপ্তির মাধ্যমে জানানো হবে। সাক্ষাৎকারের সময় হাঁতের লেখা এবং অন্যান্য কার্ণজপত্র যাচাই করা হবে।
- ঞ. পরীক্ষার হলে প্রবেশপত্র, উচ্চমাধ্যমিক পরীক্ষার মল রেজিস্ট্রেশন কার্ড এবং সাধারণ বলপেন ছাড়া কোন প্রকার ক্যালকুলেটর, মোবাইল ফোন, ঘড়ি ও অন্য কোন সহায়ক ডিভাইস নিয়ে আসা যাবে না। এসব পাওয়া গেলে তাৎক্ষণিকভাবে পরীক্ষার্থীকে পরীক্ষা থেকে বিরত করে আইনানগ ব্যবস্থা নেয়ার জন্য যথাযথ কর্তৃপক্ষের কাছে সোপর্দ করা হবে। এখানে উল্লেখ্য যে, সময় দেখার জন্য পরীক্ষার হলে ঘডির ব্যবস্থা থাকরে।
- ট. শ্রকান শিক্ষার্থী ভর্তি পরীক্ষায় অসদুপায় অবলম্বন করলে এবং যে কোন পর্যায়ে তা ধরা পড়লে তার জন্য তাকে নিম্নোক্ত এক বা একাধিক শাস্তি প্রদান করা হবেঃ
	- ১. শ্রোন প্রতিষ্ঠানে অধ্যয়নরত শিক্ষার্থীর ক্ষেত্রে স্ব স্ব প্রতিষ্ঠানের প্রধানকে চিঠির মাধ্যমে অবহিত করা হবে।
	- ২. পত্রিকায় সচিত্র সংবাদ প্রকাশ করা হবে।
	- ৩. থানায় মামলা দায়ের করা হবে।
	- ৪. সকল ইউনিটের পরীক্ষা বাতিল বলে গণ্য হবে।
	- ৫. ভর্তির যেকোন পর্যায়ে অথবা ভর্তির পর তার ভর্তি বাতিল করা হবে।
- ঠ. ভর্তি পরীক্ষায় অংশগ্রহণ এবং ভর্তি হওয়ার সময় শিক্ষার্থী ও তাদের অভিভাবকদের যাতায়াতের জন্য বিশ্ববিদ্যালয় কর্তপক্ষ কোন প্রকার যানবাহনের ব্যবস্থা করবে না।
- ড. ভর্তি পরীক্ষায় উত্তীর্ণ শিক্ষার্থীদের মধ্য থেকে বিভিন্ন কোটায় ভর্তির আবেদন ভর্তি পরীক্ষার পর গ্রহণ করা হবে। এ ব্যাপারে পরবর্তীতে দৈনিক পত্রিকায় বিজ্ঞপ্তি প্রচার করা হবে।
- ঢ. ভশতেপরীক্ষা সংরান্ত শ্র র্কান শবষে পশরবতর্েনর অশিকার শবশ্বশবদ্যালে কর্তপে ক্ষ সংরক্ষি কর্র।

#### ি. সোেতা শ্রকে (সকাল ১০:০০ ো শ্রথর্ক সন্ধযা ০৭:০০ ো প ন্তে):

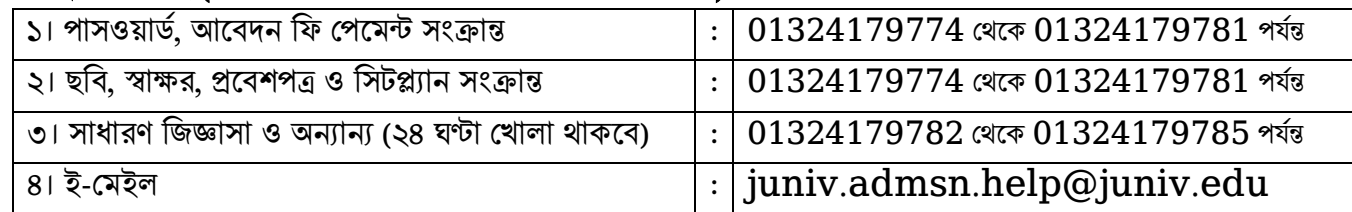

স্বাক্ষশরত/-

(শ্রমাঃ আবু োসান) শ্রডপুটি শ্ররশজোর (শিক্ষা) এবং সশচব, শ্রকশেে ভশতেপশরচালনা কশমটি